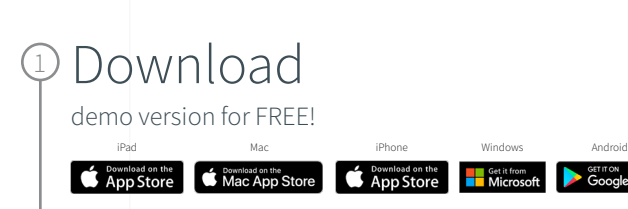

## Select

2

Get Started and complete the "sign up for free" process using your student email address:

GETITON<br>Google Play

• @uni-bielefeld.de

## 3 Complete

Open Settings, My Account and enter your University Activation Code:

• 3AIHID3551ND

## 4 Start

Using Complete Anatomy! Your license is automatically activated.

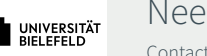

Need Technical Support? Contact 3D4Medical at **[info@3d4medical.com](mailto:info@3d4medical.com)**

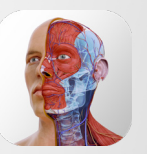

Complete **Anatomy** Student Plus for

Free Campus Wide.

## Transform your anatomy learning

Discover a world of anatomy in spectacular 3D and manipulate the model to create your own in-app content. Our cloud platform provides an easy way to share with other students.